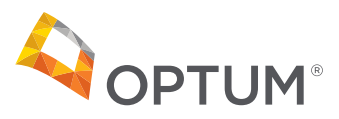

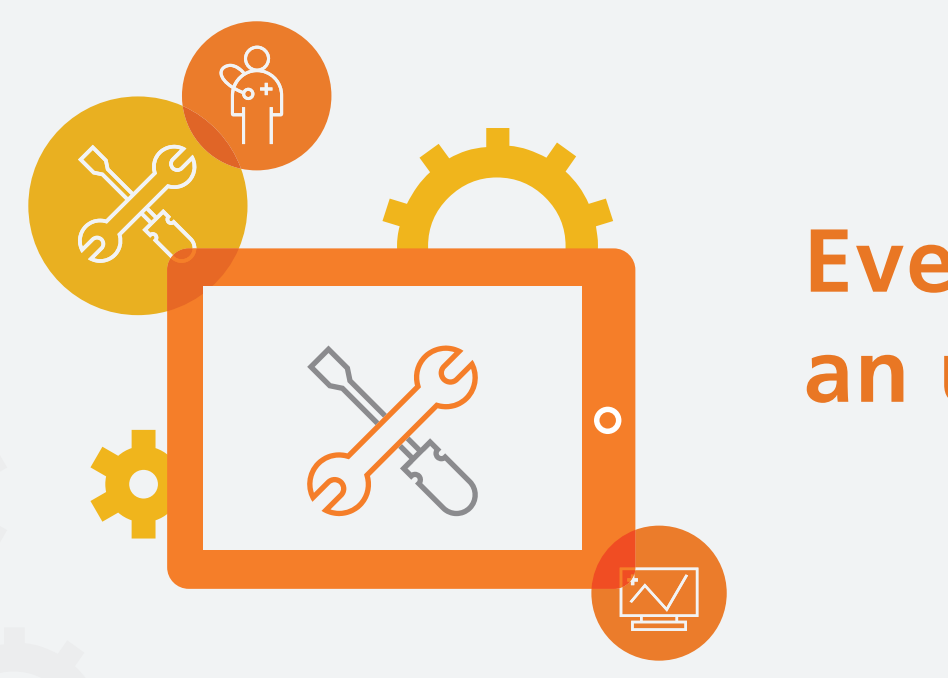

## **Everyone loves an upgrade.**

We want you to have the best experience possible accessing your Electronic Payments and Statements (EPS) information.

## **Ways to access your EPS information:**

**Optum 1:** EPS login page. URL: **[optum.com/eps](http://optum.com/eps)** 

**Optum 2: Provider portal EPS tile [login](https://healthid.optum.com/tb/app/index.html?client_id=EPS87933&response_type=code&state=portalOptumUserId_null&resume=%2Fas%2FFY1my%2Fresume%2Fas%2Fauthorization.ping&scope=openid+profile&redirect_uri=https%3A%2F%2Fmyservices.optumhealthpaymentservices.com%2Flogin.do&pfidpadapterid=OptumIdOIDC&spentity=null#/login)** 

**Optum 3:** We've transitioned optumhealthfinancial.com to optumbank.com where you will experience the following upgrades:

- Mobile first content and design
- Education material refresh
- Industry best-in-class design templates
- More accessible design

Please see the before and after visuals for details on the upgrade.

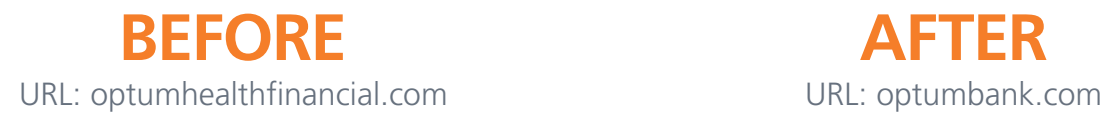

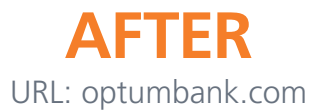

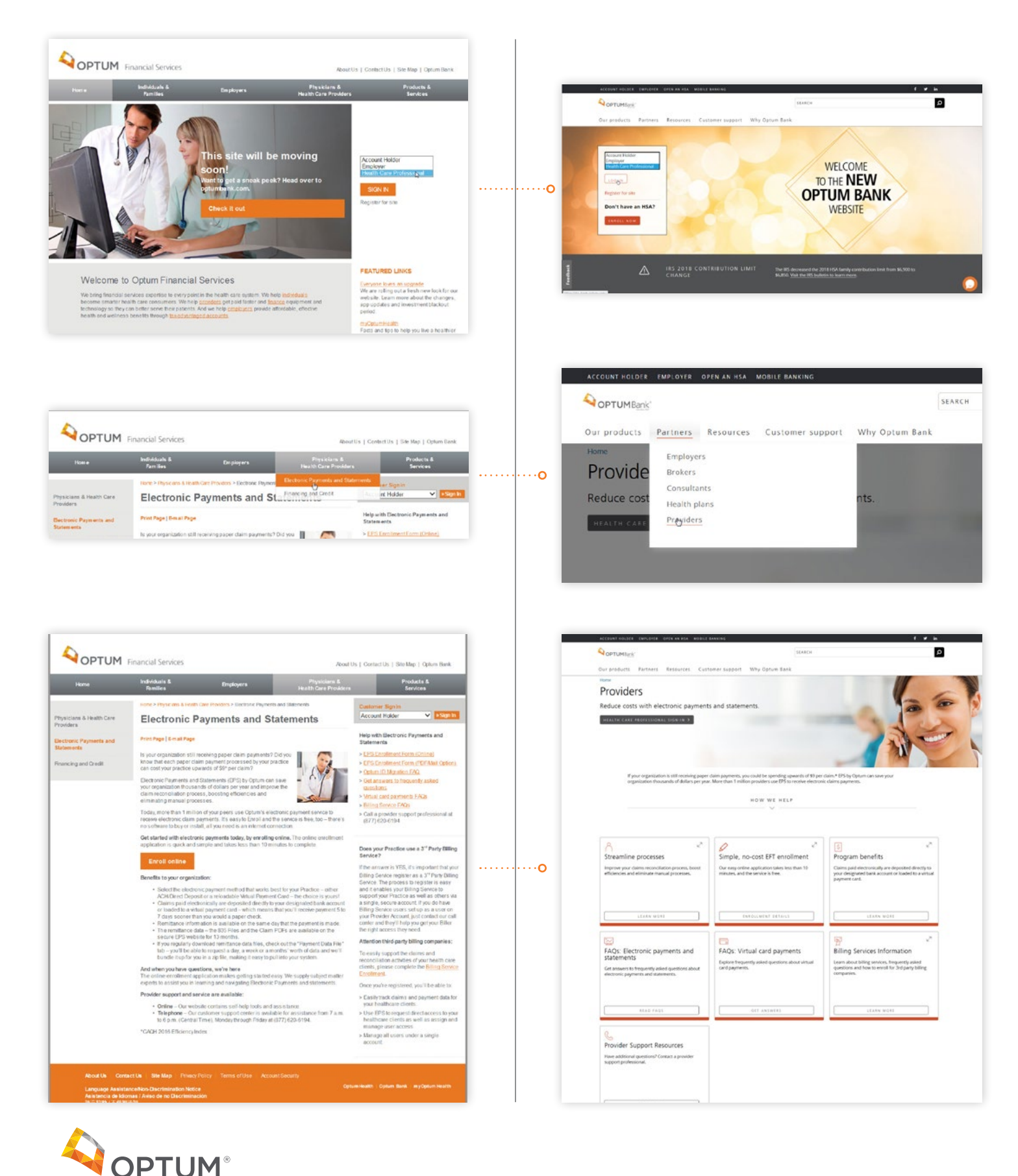

©2018 Optum Bank Inc. All rights reserved WF228099 74693-042018